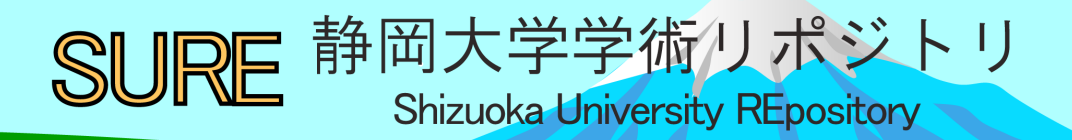

# ポータルサイトMoodleによる講義支援

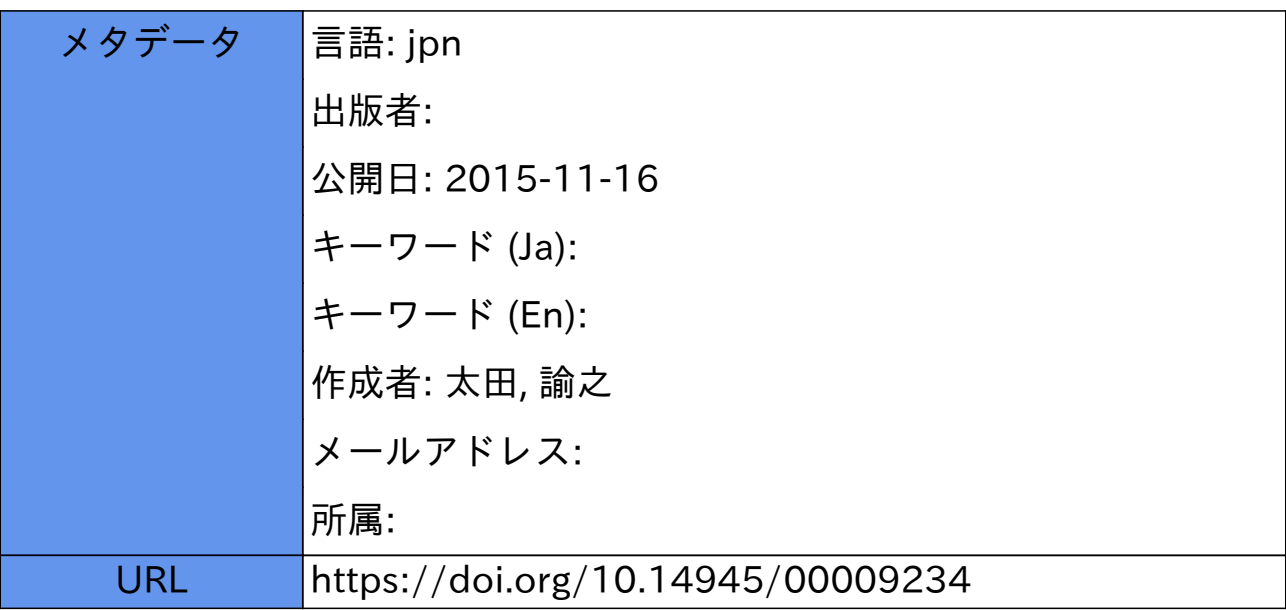

# ポータルサイト Moodle による講義支援

# 太田諭之 静岡大学技術部 情報支援部門

#### 1. はじめに

Moodle[1](#page-1-0) は、フリーでオープンソースの e-learning システム(学習管理システムとも呼ばれる)で あり、日本語を含む数多くの言語に対応しており、世界各国で多くのユーザ数を有している。この システムは無料で公式サイト(http://www.moodle.org/)よりダウンロードすることができる。公式 サイトでは Moodle を「教師と学生のオンラインコースで教え学ぶことの出来るシステム」とうた われている。

本学工学部数理システム工学科では、2006 年よりこのシステムを講義で用いている。大学内にお いての呼称は"LecShizu"(2013 年 9 月までは"Lecsys")である。このシステムは、学生は LecShizu にログインすることにより、講義資料(文章、画像、HTML 等)の閲覧、資料のダウンロード、小 テストの受講が可能である。また、教師は学生の成績の管理を行うことができる。また、ロール(ユ ーザの権限)機能がこのシステムの特徴で、管理者モード、教師モード、コース作成者モード、学 生モード、TA (Teaching Assistant)モードなどを、管理者権限においてそれぞれのユーザに割り当て ることができ、更にそれぞれのロールのアクセス権を細やかに設定することができる。アクセス権 を設定できる対象の例として、「ユーザを登録する」、「新しい課題を追加する」、「課題を提出する」 などが用意されている。

今後は、LecShizu を全学に使用を広げる予定であり、筆者は 2006 年より数理システム工学科に おいて Moodle (Lecsys, LecShizu)の技術支援を行っている。ここに概要について報告する。

#### 2. **Moodle** の特徴

-

Moodle において、講義や学習プログラムごとに教師と履修生(学生)を登録し、登録したメン バーだけがアクセスできる Web ページがあり、このページはコースと呼ばれている。このコースを 作成した後、コースへ学生を登録する。

ここに興味深い統計がある。全世界で Moodle に登録されているサイトは 54,495 サイトである。 また、230 ヶ国で利用されており、7,426,164 のコースが開設されている。全ユーザ数は、69,734,435 人である。最も多く登録されている国は、アメリカ合衆国で 8,952 サイト、次いでスペインの 4,840 サイト、ブラジルが 3,858 サイトと続く。残念ながら日本は Top 10 にランキングされていない。最 も多く使われている Moodle のバージョンは、1.9.x である <sup>[2](#page-1-1)</sup>。

多くの研究機関で用いられているシステムに Blackboard が有名である。Moodle との大きな違い は、ソフトウェアライセンス費用とカスタマイズ製があげられる。Blackboard 社製品を使用するに は、年間ソフトウェア使用料を小規模な教育機関でも毎年数百万程度のライセンスコストがかかる とのことである。

サーバ機に Moodle 本体と MySQL などのデータベースソフトをインストールし、設定を行えば

<span id="page-1-0"></span>Modular Object-Oriented Dynamic Learning Environment の略

<span id="page-1-1"></span><sup>&</sup>lt;sup>2</sup> Moodle ホームページ <http://moodle.net/stats/> (統計値は 2014/12/08 現在)

その日から使うことが可能である。Moodle が稼動するシステム要件について、ディスク容量は、空 き容量が最小で 160MB からで、更に教材を保存するために十分な容量が必要である。5GB が現実 的な最小要件である。メモリについては、最小で 256MB 、1GB またはそれ以上を公式サイト <sup>[3](#page-2-0)</sup>で 推奨している。

教員は、講義の実施される日付・時刻に各講義の資料をログインした学生が見られるように設定 しておき、該当日の時刻にダウンロード出来るスケジュールを組み立てる事が可能である。

教員が LecShizu を使用する流れは次の通りである。ログインを行う(LecShizu においては Shibboleth 認証に対応している)→新しいコースを追加する→登録ユーザ(学生)を決定する→資 料をアップロードする→学生の利用に供する流れである。

あらかじめ LecShizu を使用する教員向けに、図と文章で構成されたコースの作成手順を示した 「静岡大学 LMS サイト@工学部 (LecShizu) コースの作成手順マニュアル (図 2-1)」を作成して おき、LecShizu 上のニュースフォーラム(図 2-2)にアップロードをした。これによりニュースフ ォーラムに登録している教師はいつでもコースの作成方法を参照可能である。

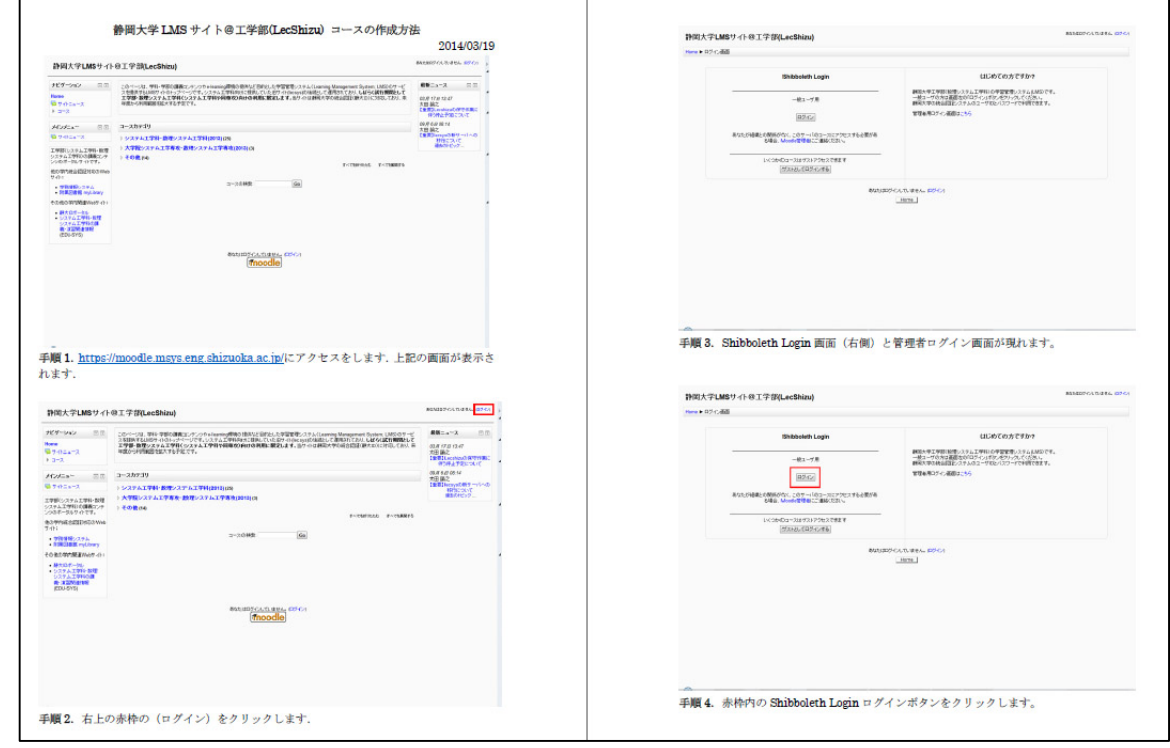

図 **2-1** 静岡大学 **LMS** サイト@工学部(**LecShizu**)コースの作成手順マニュアル(一部)

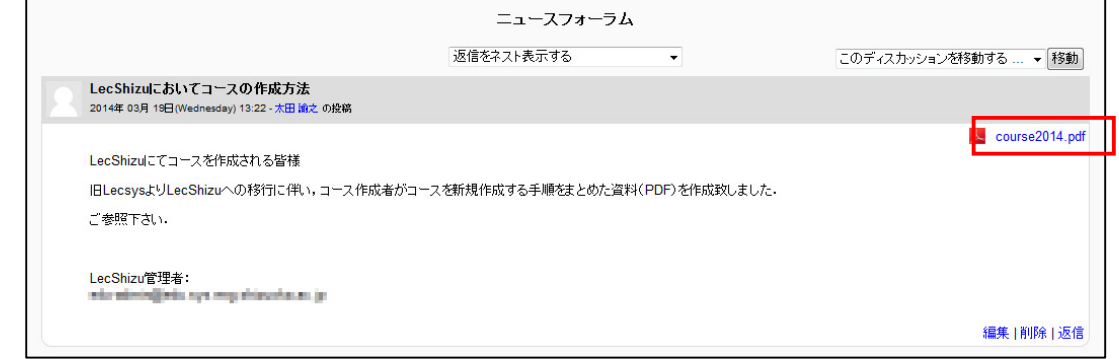

## 図 **2-2 LecShizu** のニュースフォーラム画面、赤枠をクリックすると資料をダウンロードできる

-

<span id="page-2-0"></span><sup>3</sup> Moodle.org Homepage <https://docs.moodle.org/2x/ja/Moodle をインストールする>(2015年12月8日閲覧)

コースへ学生を登録する方法は、任意の文字列を学生に入力してもらい該当のコースへ登録する 方法と教師がユーザ一覧から手動で登録する方法があり、弊学においては前者の方法を採用してい る。

LecShizu にログインするにあたり、2013 年 9 月までは、LDAP (Lightweight Directory Access Protocol)に対応していたが、2013 年 9 月以降は静岡大学情報システム全利用者に新たに付与される アカウント静大 ID に対応した Shibboleth 認証を採用している [4](#page-3-0) 。

## 3. まとめ

<u>.</u>

3.1 LecShizu を使用することによるメリット

- ・認証を受けた学生がログインし、LecShizu 上からアップロードした資料を即座に閲覧・ダウン ロードが可能。但し最大使用ユーザ数、サーバのメモリに留意する。
- ・小テストを LecShizu 上で受講が可能、受講結果が即時表示され、成績管理が容易。

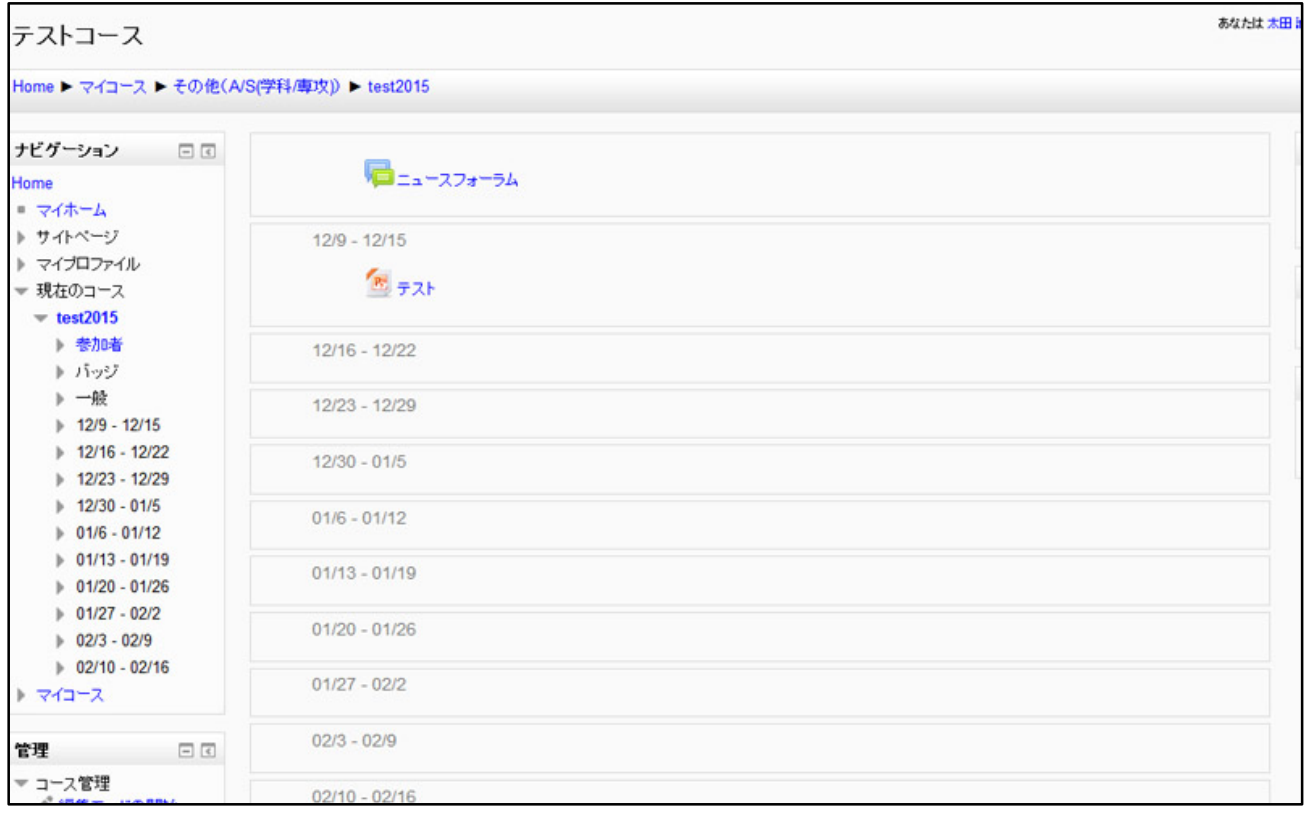

図 **3-1 LecShizu** で週ごとに内容を閲覧している画面

- ・教師は、週ごとの表示(図 3-1)とすることにより該当日の講義の資料から次週の講義の資料 を画面上で準備が可能。また、資料の非可視設定も可能。
- ・ロール(役割)により教師、学生などを設定でき、教材のアップロード・閲覧などの権限が容 易に設定が可能。

<span id="page-3-0"></span><sup>4</sup> LDAP 認証、Shibboleth 認証のユーザ管理は、本学 情報基盤センター <http://www.cii.shizuoka.ac.jp/ > が行っている。

| 静岡大学LMSサイト@工学部(LecShizu)                                                                                                    |                                                                                          |           | あなたは 太田 雄之 としてログインしています (ログアウト)                                                                                   |              |      |
|----------------------------------------------------------------------------------------------------|------------------------------------------------------------------------------------------|-----------|----------------------------------------------------------------------------------------------------|--------------|------|
| Home ▶ サイト管理 ▶ サーバ ▶ 動作環境                                                                                                    |                                                                                          |           |                                                                                                    | プロック編集を開始する  |      |
| ナビゲーション<br>同同                                                                                                    |                                                                                          |           |                                                                                                    | コンボーネントを更新する |      |
| Home<br>* マイホーム<br>ト サイトページ<br>ト マイプロファイル<br>$+743 - 3$                                                                                                    | 動作環境                                                                                     |           |                                                                                                    |              |      |
|                                                                                                    | あなたのサーバが現在および得来のインストールのシステム要件に達合しているかチェックします。<br>Moodle/i-ジョン 2.6.5+ (Build: 20180918) v |           |                                                                                                    |              |      |
|                                                                                                    |                                                                                          |           | サーバチェック                                                                                                    |              |      |
| 管理<br>同国                                                                                                    |                                                                                          |           |                                                                                                    |              |      |
| ▶ マイガロファイル設定                                                                                                    | 名称                                                                                       | 1516      | レポート                                                                                                    |              | 状態   |
| ▼ サイト管理<br><b>设计</b><br>● 全球<br><b>卷 松弛機能</b><br>$+2 - 7$<br>トコース<br>▶ 評定<br>トバッジ<br>トロケーション<br>▶ 言語設定<br>トプラグイン<br>ト セキュリティ<br>ト アビアランス<br>▶ プロントページ<br>$= 1 - 15$<br>※ システムバス<br>※サポート連絡先<br>森 セッションハンドリン |                                                                                          |           |                                                                                                    | ブラグイン        |      |
|                                                                                                    | php_extension                                                                            | smirpc    | 最連な動作のため、インストールおよび有効化してください。<br>xminoc配場モジュールはハブコミュニケーションに必要です。また、ウェブサービスおよびMoodleネットワーキングに有用です。                  |              | チェック |
|                                                                                                    | php extension                                                                            | soap      | 最適な動作のため、インストールおよび有効化してください。<br>任意のSOAP技術モジュールをインストールすることは、ウェブサービスおよびミメンかのアドオンに有用です。                              |              | チェック |
|                                                                                                    | php setting                                                                              |           | opcache.enable PHP情報を変更してください。<br>PHP OPcadteキャッシングはバフォーマンスを改善して、必要メモリを減らします。OPcadte拡張モジュールは推奨および完全にサポートされま<br>す。 |              | チェック |
|                                                                                                    | moodle                                                                                   |           | バージョン22以上が必須です。あなたは現在265+(Build:20140911)を使用しています。                                                                |              |      |
|                                                                                                    | unicode                                                                                  |           | おずインストールおよび有効化してください。                                                                                             |              |      |
|                                                                                                    | database                                                                                 | mssal     | バージョン 5.1.33以上が必須です。あなたは現在 5.1.69 を使用しています。                                                                       |              |      |
|                                                                                                    | php                                                                                      |           | バージョン 5.3.3以上が必須です。あなたは現在 5.3.3を使用しています。                                                                          |              |      |
|                                                                                                    | pcreunicode                                                                              |           | 最適な動作のため、インストールおよび有効化してください。                                                                                      |              |      |
|                                                                                                    | noisnston afta                                                                           | iconv     | おずインストールおよび有効化してください。                                                                                             |              |      |
|                                                                                                    | php_extension                                                                            | mbstring  | 最連な動作のため、インストールおよび有効化してください。                                                                                      |              |      |
|                                                                                                    | php_extension                                                                            | curi      | 必ずインストールおよび有効化してください。                                                                                             |              |      |
| 森 統計                                                                                                    | php extension                                                                            | openssi   | 最適な動作のため、インストールおよび複効化してください。                                                                                      |              |      |
|                                                                                                    | php extension                                                                            | tokenizer | 最速な動作のため、インストールおよび有効化してくだきい。                                                                                      |              |      |

図 **3-2 Moodle** のサーバチェック画面

- ・Moodle のアップデートの際には、データベースなどの必要なバージョン情報などをサーバチェ ック画面(図 3-2)から参照でき、管理者にとって必要な情報が得られる。
- 3.2 今後の課題

管理者として携わってきた今後の課題を挙げた。

- ・今後、使用部局を広げていくため使用ユーザ数が急激に増えることが予想される。また同時ア クセス数が増加することにより、対応できるサーバのスペックについて検討する。
- ・LecShizu の全学への周知、サポート体制について検討する。

#### 4. 謝辞

Moodle のインストールから運用に当たっては、工学部 数理システム工学科 甲斐 充彦准教授、 同学科 福島 拓助教にご助言頂きました。また、LecShizuにログインする際のユーザとLDAP認証、 Shibboleth 認証の連携にあたっては静岡大学 情報基盤センターに対応頂きました。

ここに厚く御礼申し上げます。

### 参考文献 等

- [1] Moodle.org Homepage < https://moodle.org/> (2014/08/06 閲覧).
- [2] 井上 博樹:「Moodle2 ガイドブック」 海文堂(2013).
- [3] 玉木 欽也監修:「e ラーニング専門家のためのインストラクショナルデザイン」 東京電機大 学出版局 (2006).